PRUEBA DE HABILIDADES PRÁCTICAS EVALUACION

<span id="page-0-0"></span>WILLIAM ROMERO ORTIZ

UNIVERSIDAD NACIONAL ABIERTA Y A DISTANCIA - UNAD ESCUELA DE CIENCIAS BÁSICAS, TECNOLOGÍA E INGENIERÍA-**ECBTI** INGENIERÍA DE SISTEMAS INIRIDA 2021

# <span id="page-1-0"></span>PRUEBA DE HABILIDADES PRÁCTICAS EVALUACION

WILLIAM ROMERO ORTIZ

Diplomado de opción de grado presentado para optar el título de INGENIERO SISTEMAS

> DIRECTOR: MSc. JUAN VESGA

UNIVERSIDAD NACIONAL ABIERTA Y A DISTANCIA - UNAD ESCUELA DE CIENCIAS BÁSICAS, TECNOLOGÍA E INGENIERÍA - **ECBTI** INGENIERÍA SISTEMAS INIRIDA 2021

NOTA DE ACEPTACIÓN

Firma del Presidente del Jurado

Firma del Jurado

Firma del Jurado

INIRIDA, 23 de Febrero de 2021

#### **AGRADECIMIENTOS**

<span id="page-3-0"></span>Quiero aprovechar estas líneas para agradecer primero que todo a mi Dios por haberme otorgado una familia unida que me ha ayudado y me ha apoyado a lo largo de estos años. A mi esposa que ha estado apoyándome y que siempre me han sabido inyectar moral en mis peores momentos, no solo vividos a causa de mis estudios sino como consecuencia de la vida. A mis hijos por estar apoyándome, y creer en mí incondicionalmente. No podría sentirme más grato por la confianza puesta en mí.

Este nuevo logro es gran parte a mi familia, gracias a ellos he culminar con éxito mi carrera, por ello dedico esta tesis a personas que han estado conmigo desde un principio y espero contar siempre con el apoyo incondicional de mis seres queridos.

### **CONTENIDO**

<span id="page-4-0"></span>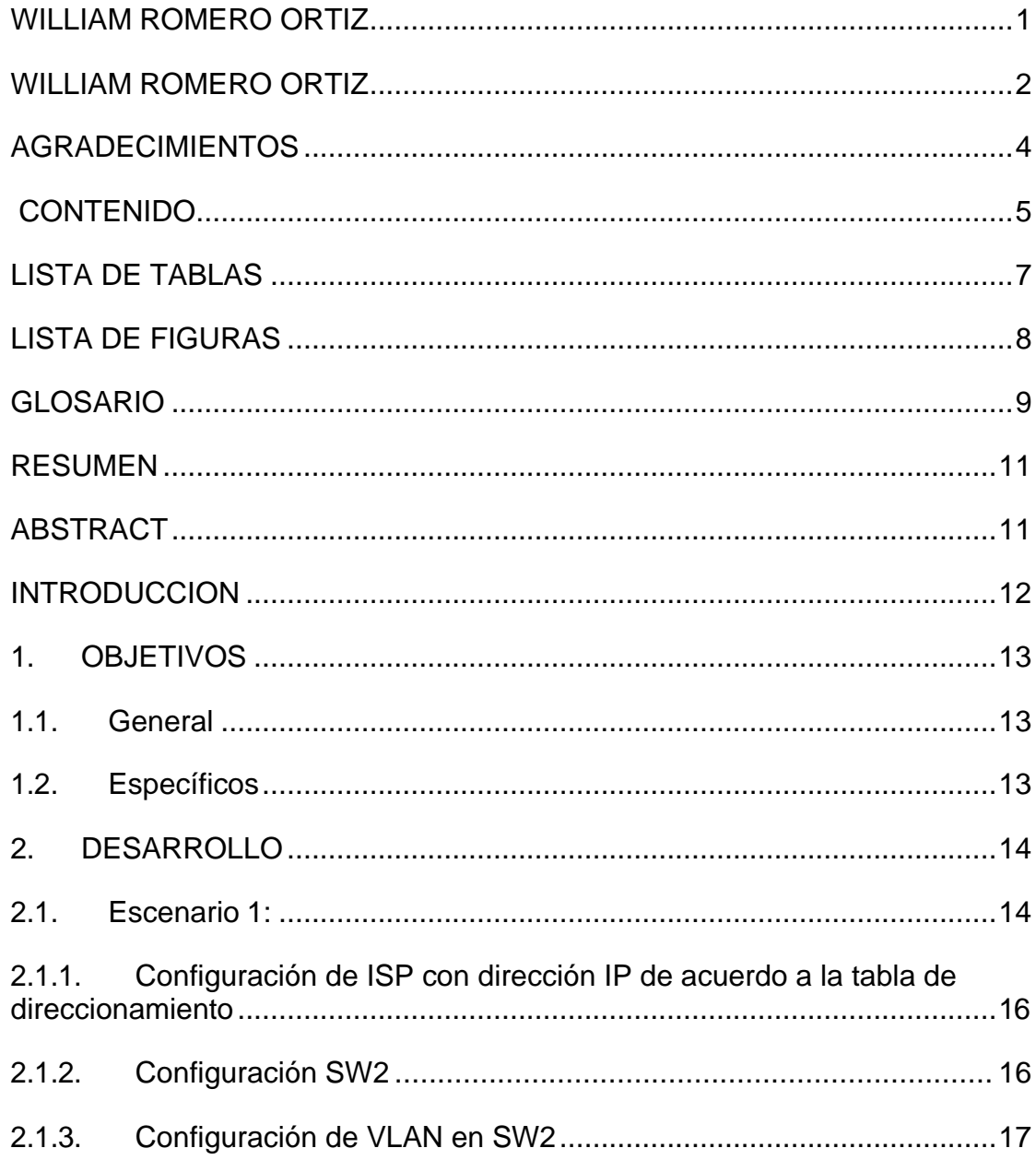

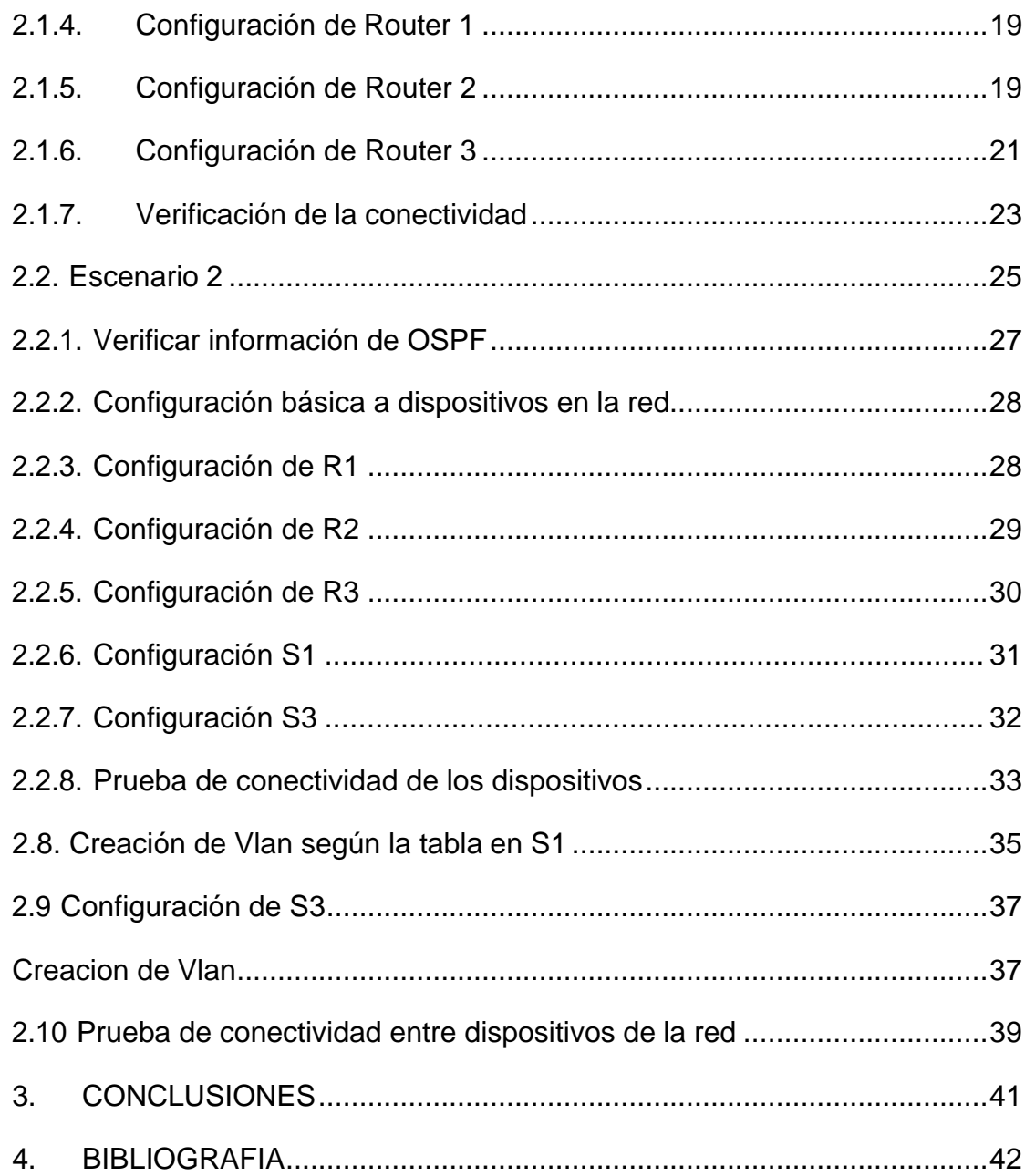

# **LISTA DE TABLAS**

<span id="page-6-0"></span>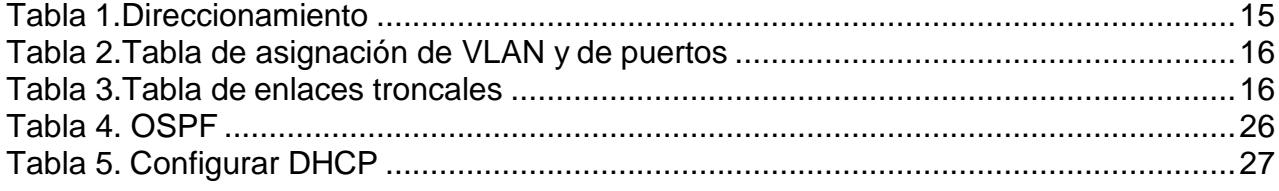

## **LISTA DE FIGURAS**

<span id="page-7-0"></span>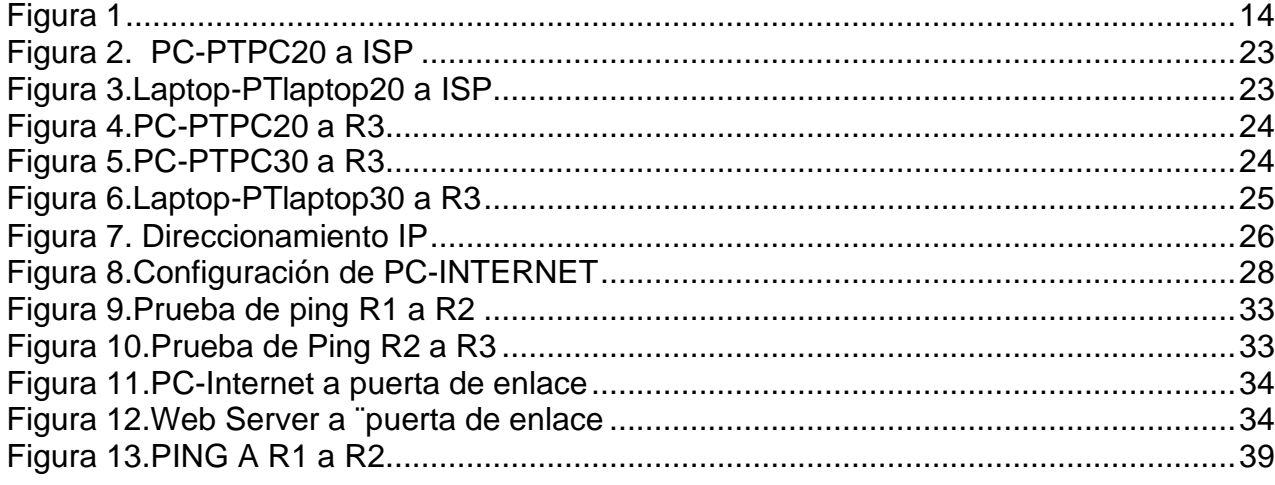

#### **GLOSARIO**

<span id="page-8-0"></span>**CCNP:** CCNP son las siglas de Cisco Certified Networking Professional. Es decir, un certificado de networking y telecomunicaciones, como veíamos antes con la CCNA, solo que esta vez hay un elemento decisivo que lo diferencia y separa ambas categorías. Este elemento es la P de las siglas, la palabra proffesional o, dicho en castellano, profesional. Esta palabra indica que no se trata de Associate o nivel básico y medio, sino de uno más profesional y avanzado. Así, lo que ofrece y avala es un dominio mayor sobre el sector y sus conocimientos, así como la materia. Veamos entonces en qué consiste.

Dejando a un lado el tema de los router, los diagnósticos y las soluciones, las habilidades prácticas en este sentido y toda la resolución de problemas específicos de redes, la CCNP se centra en aportar y garantizar conocimientos y habilidades prácticas y concretas a la hora de ofrecer soluciones complejas y soporte a redes empresariales mayores, garantizando que éstas puedan perdurar en el tiempo y ser de gran utilidad a empresas y proyectos. Siendo estas redes tan relevantes y útiles como las anteriores pero con cierta visión de futuro y un nivel mayor de profesionalidad y relevancia. (formatalent.com, s.f., pág. 1)

**ROUTER:** Un router recibe y envía datos en redes informáticas. Los routers a veces se confunden con los concentradores de red, los módems o los switch de red. No obstante, los routers pueden combinar las funciones de estos componentes y conectarse con estos componentes para mejorar el acceso a Internet o ayudar a crear redes empresariales. (cisco.com, s.f., pág. 1)

**CISCO PACKET TRACER:** Cisco Packet Tracer es una herramienta integral de enseñanza y aprendizaje de tecnología de redes que ofrece una combinación única de experiencias de simulación y visualización realistas, evaluación, capacidades de creación de actividades y colaboración multiusuario y oportunidades de competencia. Las características innovadoras de Packet Tracer ayudarán a estudiantes y docentes a colaborar, resolver problemas y aprender conceptos en un entorno social dinámico y atractivo. (netacad.com, s.f., pág. 1) Switch: Los [switches s](https://www.cisco.com/c/es_mx/solutions/small-business/switches.html)on piezas de construcción clave para cualquier red. Conectan varios dispositivos, como computadoras, [access points](https://www.cisco.com/c/es_mx/solutions/small-business/wireless.html) inalámbricos,

impresoras y servidores; en la misma red dentro de un edificio o campus. Un switch permite a los dispositivos conectados compartir información y comunicarse entre sí. (cisco.com, s.f., pág. 1)

**CISCO:** s una empresa de origen estadounidense fabricante de dispositivos para redes locales y externa, también presta el servicio de soluciones de red, su objetivo es conectar a todos y demostrar las cosas asombrosas que se pueden lograr con una visión clara del futuro. (netec.com, s.f., pág. 1)

**ROUTING:** se utiliza para conectar una o varias redes y compartir dicha red entre varios equipos, protegiendo la información de posibles amenazas externas.El fundamento de Routing es la capacidad de "mover" paquetes a través de unas redes de Internet a otras. Podría traducirse como "enrutamiento", que básicamente hace referencia a la búsqueda del camino correcto de todos los posibles a través del cual intercambiar paquetes de información.(tokioschool.com, s.f., pág. 1)

#### **RESUMEN**

<span id="page-10-0"></span>El presente trabajo de grado, es un diplomado de profundización Cisco, en el cual se adquirió conocimiento en parte de la configuración de Routers, switch, configuración de servidores DCHP. Así mismo se ha visto que en los último años la tecnología ha avanzado, llevando a un cambio al mundo, en el cual la tecnología se ha convertido en un factor clave para el ser humano, por ende se ha venido trabajando con el programador CISCO PACKET TRACER, en el cual es una aplicación donde se puede construir una red desde cero y examinar el flujo de red.

Análogamente evidencia que el CCNP es el escenario más complejo y calibre ya que permite entender mejor las redes y sus diferentes tipos de routers. De igual forma se demostró que el enrutamiento permite reenviar paquetes de redes hasta encontrar la ruta más eficiente.

Palabras Clave: CISCO, CCNP, Conmutación, Enrutamiento, Redes, Electrónica.

#### **ABSTRACT**

<span id="page-10-1"></span>The present degree work is a Cisco in-depth diploma, in which knowledge was acquired in part of the configuration of Routers, switches, and DCHP server configuration. Likewise, it has been seen that in recent years technology has advanced, leading to a change in the world, in which technology has become a key factor for the human being, therefore it has been working with the programmer CISCO PACKET TRACER, in which it is an application where you can build a network from scratch and examine the network flow.

Similarly, it shows that CCNP is the most complex and caliber scenario since it allows a better understanding of networks and their different types of routers. Similarly, it was shown that routing allows forwarding network packets until the most efficient route is found.

Keywords: CISCO, CCNP, Routing, Swicthing, Networking, Electronics.

#### **INTRODUCCION**

<span id="page-11-0"></span>El presente trabajo denominado PRUEBA DE HABILIDAD PRACTICAS, hace parte del curso de DIPLOMADO DE PROFUNDIZACION CISCO, busca al estudiante futuro profesional aplicar los conocimientos y habilidades adquiridos durante el curso del diplomado, para dar solución a dos casos planteados relacionados con diversos aspectos de networking.

Para la solución de los casos se abordará temática como la configuración de Routers, switch, configuración de servidores DCHP, pc entre otras configuraciones que permita al estudiante dar solución a los casos planteados, creando y diseñando así topologías físicas y análisis de redes informáticas con el fin de realizar pruebas necesarias para dar solución definitiva a los problemas.

Es muy importante destacar que la herramienta que se utilizará para el desarrollo de estas actividades es PACKET TRACER un potente programa de simulación de red que permite al futuro profesional (estudiante) experimentar y diseñar redes informáticas que facilita la enseñanza y el aprendizaje en los conceptos tecnológicos.

12

### **1. OBJETIVOS**

#### <span id="page-12-1"></span><span id="page-12-0"></span>**1.1. General**

Aplicar y desarrollar habilitados teoría-práctica en la solución de casos planteados relacionados con Networking utilizando herramientas de simulación el programa de PACKET TRACER.

### <span id="page-12-2"></span>**1.2. Específicos**

- 1. Identificar y analizar herramientas o dispositivo necesarios para el diseño y análisis de la topología solicitada.
- 2. Configuración de diferentes dispositivos informáticos que hacen parte de la red, para solucionar cada caso planteado. Como Router, servidores y switch.
- 3. Implementar la seguridad en Switch, Router y servidores en el control de acceso ACL.
- 4. Verificar el funcionamiento de la red, de acuerdo a lo solicitada en cada caso, y la topología diseñada.

## **2. DESARROLLO**

### <span id="page-13-1"></span><span id="page-13-0"></span>**2.1. Escenario 1:**

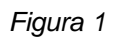

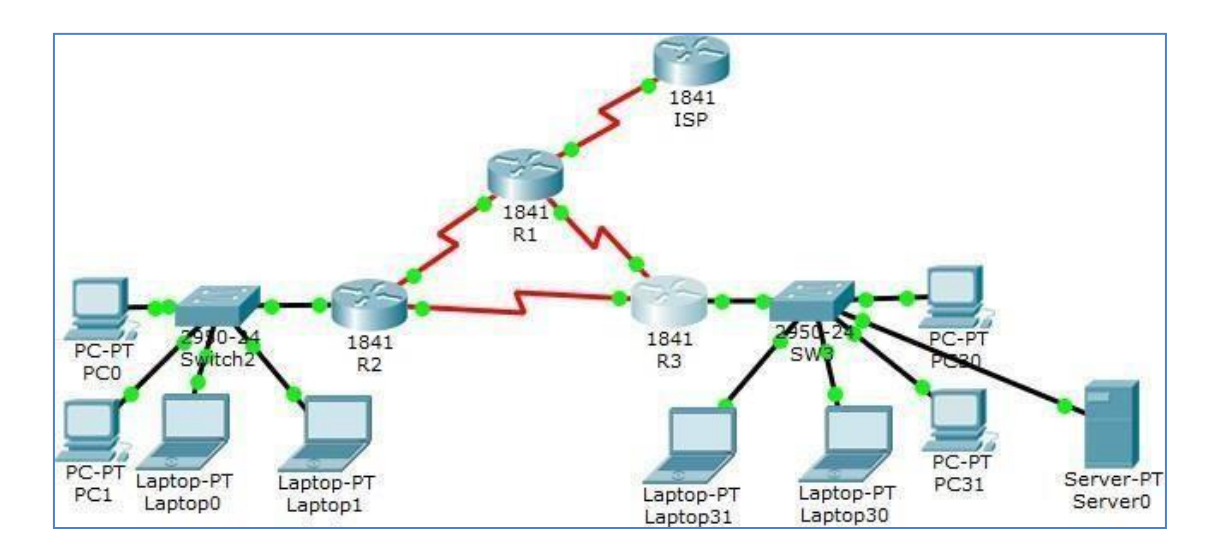

<span id="page-14-0"></span>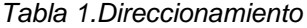

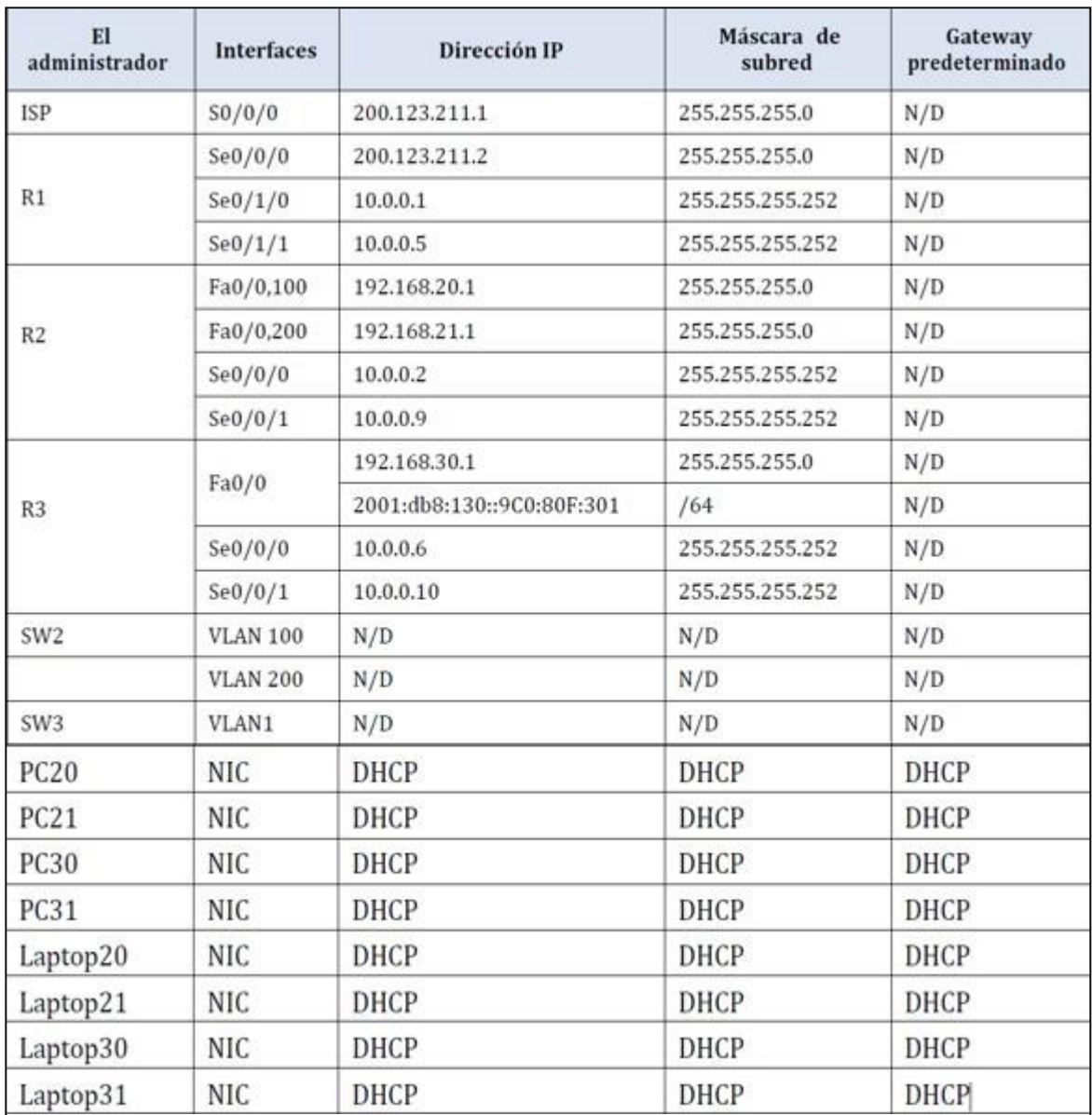

*Tabla 2.Tabla de asignación de VLAN y de puertos*

<span id="page-15-2"></span>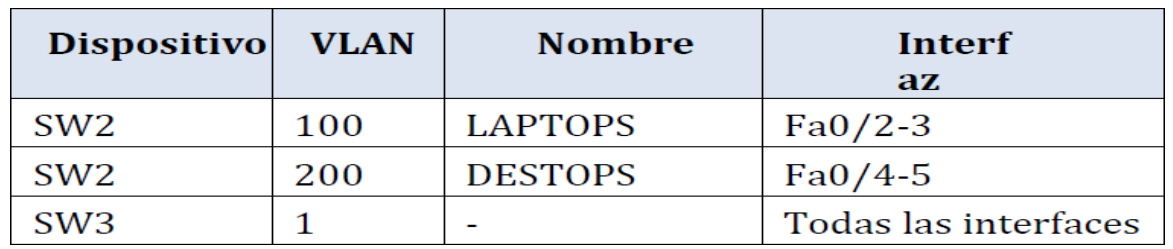

<span id="page-15-3"></span>*Tabla 3.Tabla de enlaces troncales*

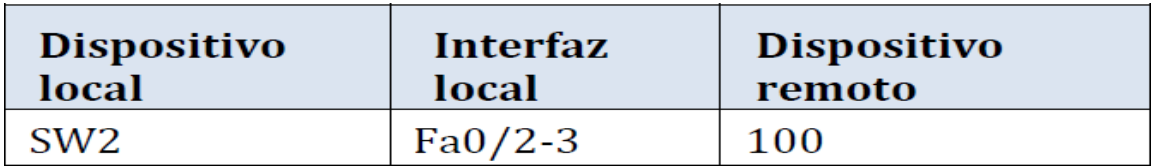

#### **Situación**

En esta actividad, demostrará y reforzará su capacidad para implementar NAT, servidor de DHCP, RIPV2 y el routing entre VLAN, incluida la configuración de direcciones IP, las VLAN,los enlaces troncales y las subinterfaces. Todas las pruebas de alcance deben realizarse através de ping únicamente.

# <span id="page-15-0"></span>**2.1.1. Configuración de ISP con dirección IP de acuerdo a la tabla de direccionamiento.**

# **2.1.2. Configuración SW2**

<span id="page-15-1"></span>Switch>en Switch#config t Enter configuration commands, one per line. End with CNTL/Z. Switch(config)#hostname SW2 SW2(config)# SW2#

### **2.1.3. Configuración de VLAN en SW2**

<span id="page-16-0"></span>SW2(config)#vlan 100

SW2(config-vlan)#name LAPTOPS SW2(config-vlan)#vlan 200 SW2(configvlan)#name DESTOPS SW2(config-vlan)#exit

SW2(config)#

SW2(config-if-range)#switchport mode access SW2(config-if-range)#switchport access vlan100

 $\lambda$ 

% Invalid input detected at '^' marker. SW2(config-if-range)#switchport access vlan 100 SW2(config-if-range)#int range fa0/4-5 SW2(config-if-range)#switchport mode access SW2(config-if-range)#switchport access vlan 200 SW2(config-if-range)#int fa0/1

SW2(config-if)#switchport mode trunk SW2(config-if)#int fa0/6-24

 $\boldsymbol{\wedge}$ 

% Invalid input detected at '^' marker. SW2(config-if)#int range fa0/6-24

SW2(config-if-range)#shutdown

%LINK-5-CHANGED: Interface FastEthernet0/6, changed state to administratively down

%LINK-5-CHANGED: Interface FastEthernet0/7, changed state to administratively down

%LINK-5-CHANGED: Interface FastEthernet0/8, changed state to administratively down

%LINK-5-CHANGED: Interface FastEthernet0/9, changed state to administratively down

%LINK-5-CHANGED: Interface FastEthernet0/10, changed state to administratively down

%LINK-5-CHANGED: Interface FastEthernet0/11, changed state to

administratively down

%LINK-5-CHANGED: Interface FastEthernet0/12, changed state to administratively down

%LINK-5-CHANGED: Interface FastEthernet0/13, changed state to administratively down

%LINK-5-CHANGED: Interface FastEthernet0/14, changed state to administratively down

%LINK-5-CHANGED: Interface FastEthernet0/15, changed state to administratively down

%LINK-5-CHANGED: Interface FastEthernet0/16, changed state to administratively down

%LINK-5-CHANGED: Interface FastEthernet0/17, changed state to administratively down

%LINK-5-CHANGED: Interface FastEthernet0/18, changed state to administratively down

%LINK-5-CHANGED: Interface FastEthernet0/19, changed state to administratively down

%LINK-5-CHANGED: Interface FastEthernet0/20, changed state to administratively down

%LINK-5-CHANGED: Interface FastEthernet0/21, changed state to administratively down

%LINK-5-CHANGED: Interface FastEthernet0/22, changed state to administratively down

%LINK-5-CHANGED: Interface FastEthernet0/23, changed state to administratively down

%LINK-5-CHANGED: Interface FastEthernet0/24, changed state to administratively down

SW2(config-if-range)#exit SW2(config)#

### <span id="page-18-0"></span>**2.1.4. Configuración de Router 1**

Router>en Router#conf t

Enter configuration commands, one per line. End with CNTL/Z.

Router(config)#hostnamee R1

 $\boldsymbol{\wedge}$ 

% Invalid input detected at '^' marker. Router(config)#hostname R1 R1(config)#

R1(config)#int s0/0/0

R1(config-if)#ip address 200.123.211.2 255.255.255.0

R1(config-if)#no shutdown

%LINK-5-CHANGED: Interface Serial0/0/0, changed state to down

R1(config-if)#int s0/1/0

R1(config-if)#ip address 10.0.0.1 255.255.255.252 R1(config-if)#no shutdown R1(config-if)#

%LINK-5-CHANGED: Interface Serial0/1/0, changed state to up

%LINEPROTO-5-UPDOWN: Line protocol on Interface Serial0/1/0, changed state

to up

R1(config-if)#int s0/1/1

R1(config-if)#ip address 10.0.0.5 255.255.255.252

R1(config-if)#no shutdown

%LINK-5-CHANGED: Interface Serial0/1/1, changed state to down R1(config-if)#

# <span id="page-18-1"></span>**2.1.5. Configuración de Router 2**

Router>en Router#conf t

Enter configuration commands, one per line. End with CNTL/Z.

Router(config)#hostname R2

R2(config)# R2#

%SYS-5-CONFIG 1: Configured from console by console R2#conf t

Enter configuration commands, one per line. End with CNTL/Z. R2(config)#int f0/0.100

R2(config-subif)#encapsulation dot1Q 100

R2(config-subif)#ip address 192.168.20.1

% Incomplete command.

R2(config-subif)#ip address 192.168.20.1 255.255.255.0 R2(config-subif)#int f0/0.200

R2(config-subif)#encapsulation dot1Q 200

R2(config-subif)#ip address 192.168.21.1 255.255.255.0 R2(config-subif)#int f0/0 R2(config-if)#no shutdown

R2(config-if)#

%LINK-5-CHANGED: Interface FastEthernet0/0, changed state to up

%LINEPROTO-5-UPDOWN: Line protocol on Interface FastEthernet0/0, changed state to up%LINK-5-CHANGED: Interface FastEthernet0/0.100, changed state to up

%LINEPROTO-5-UPDOWN: Line protocol on Interface FastEthernet0/0.100, changed state to up

%LINK-5-CHANGED: Interface FastEthernet0/0.200, changed state to up %LINEPROTO-5-UPDOWN: Line protocol on Interface FastEthernet0/0.200,

changed state to up

R2(config-if)#int s0/0/0

R2(config-if)#ip address 10.0.0.2 255.255.255.252 R2(config-if)#no shutdown %LINK-5-CHANGED: Interface Serial0/0/0, changed state to down R2(config-if)#int s0/0/1

R2(config-if)#ip address 10.0.0.9 255.255.255.252 R2(config-if)#no shutdown %LINK-5-CHANGED: Interface Serial0/0/1, changed state to down R2(config-if)# R2#conf t

Enter configuration commands, one per line. End with CNTL/Z. R2(config)#ip dchp pool vlan\_100

 $\lambda$ 

% Invalid input detected at '^' marker. R2(config)#ip dhcp pool vlan\_100 R2(dhcp-config)#network 192.168.20.1 255.255.255.0

R2(dhcp-config)#default-router 192.168.20.1%DHCPD-4-PING\_CONFLICT: DHCP address conflict: server pinged 192.168.20.1.

R2(dhcp-config)#default-router 192.168.20.1 R2(dhcp-config)#ip dhcp pool vlan\_200

R2(dhcp-config)#network 192.168.21.1 255.255.255.0

R2(dhcp-config)#default-router 192.168.21.1

R2(dhcp-config)#%DHCPD-4-PING\_CONFLICT: DHCP address conflict: server pinged 192.168.21.1.

R2(dhcp-config)#exit R2(config)#router rip R2(config-router)#version 2

R2(config-router)#network 192.168.30.0

R2(config-router)#network 192.168.20.0

R2(config-router)#network 192.168.21.0

R2(config-router)#network 10.0.0.0

R2(config-router)#network 10.0.0.8 R2(config-router)#

# <span id="page-20-0"></span>**2.1.6. Configuración de Router 3**

Router>en Router#conf t

Enter configuration commands, one per line. End with CNTL/Z.

Router(config)#hostname R3

 $R3$ (config)#  $R3#$ 

%SYS-5-CONFIG\_I: Configured from console by console R3#conf t

Enter configuration commands, one per line. End with CNTL/Z. R3(config)#ipv6 % Incomplete command. R3(config)#ipv6

% Incomplete command. R3(config)#ipv6 u R3(config)#ipv6 unicast-routing

R3(config)#int f0/0

R3(config-if)#ip address 192.168.30.1 255.

 $\boldsymbol{\wedge}$ 

% Invalid input detected at '^' marker.

R3(config-if)#ip address 192.168.30.1 255.255.255.0 R3(config-if)#ipv6 address 2001:db8:130::9C0:80F:301/64 R3(config-if)#ipv6 dhcp server vlan\_1

R3(config-if)#ipv6 nd ot

R3(config-if)#ipv6 nd other-config-flag R3(config-if)#no shutdown

R3(config-if)#

%LINK-5-CHANGED: Interface FastEthernet0/0, changed state to up

%LINEPROTO-5-UPDOWN: Line protocol on Interface FastEthernet0/0, changed state to up

R3(config-if)#int s0/0/0

R3(config-if)#ip address 10.0.0.6 255.255.255.252 R3(config-if)#no shutdown R3(config-if)#

%LINK-5-CHANGED: Interface Serial0/0/0, changed state to up

%LINEPROTO-5-UPDOWN: Line protocol on Interface Serial0/0/0, changed state to up

R3(config-if)#int s0/0/1

R3(config-if)#ip address 10.0.0.10 255.255.255.252

R3(config-if)#no shutdown

R3(config-if)#

%LINK-5-CHANGED: Interface Serial0/0/1, changed state to up

R3(config-if)#

%LINEPROTO-5-UPDOWN: Line protocol on Interface Serial0/0/1, changed state

to up

(es.ccm.net, s.f.)

# <span id="page-22-0"></span>**2.1.7. Verificación de la conectividad**

*Figura 2. PC-PTPC20 a ISP*

<span id="page-22-1"></span>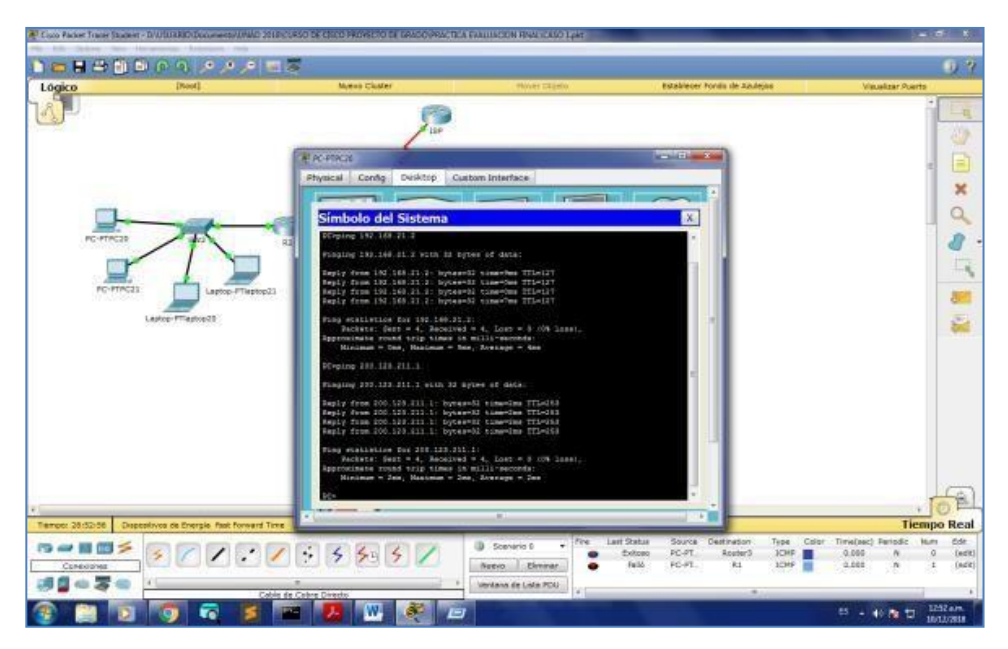

*Figura 3.Laptop-PTlaptop20 a ISP*

<span id="page-22-2"></span>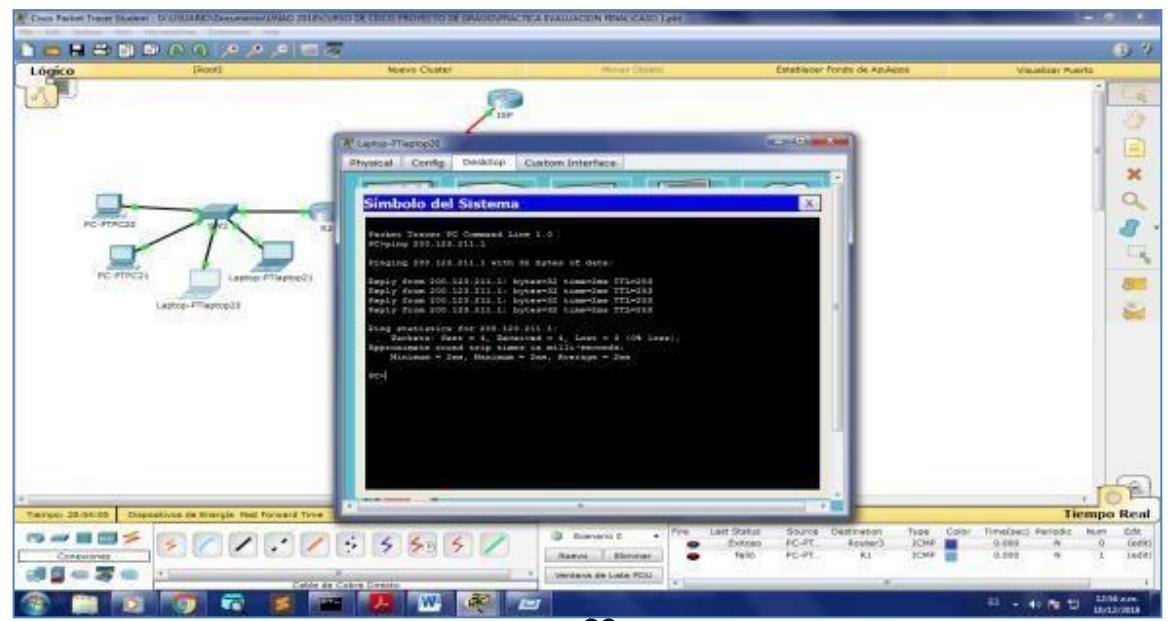

#### *Figura 4.PC-PTPC20 a R3*

<span id="page-23-0"></span>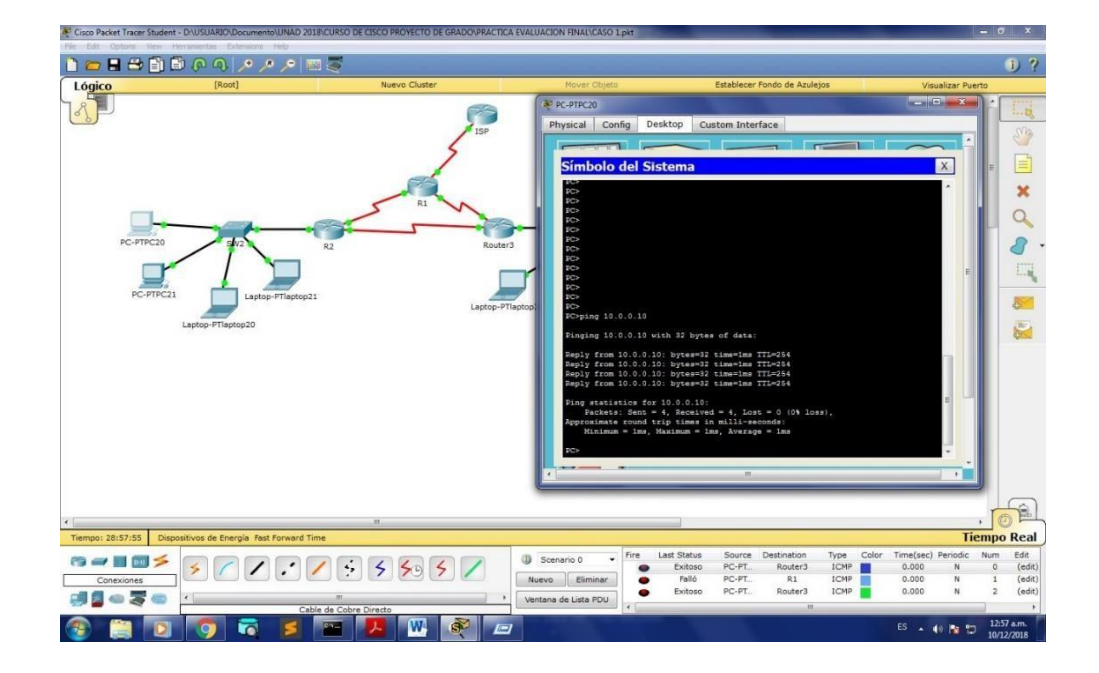

### <span id="page-23-1"></span>*Figura 5.PC-PTPC30 a R3*

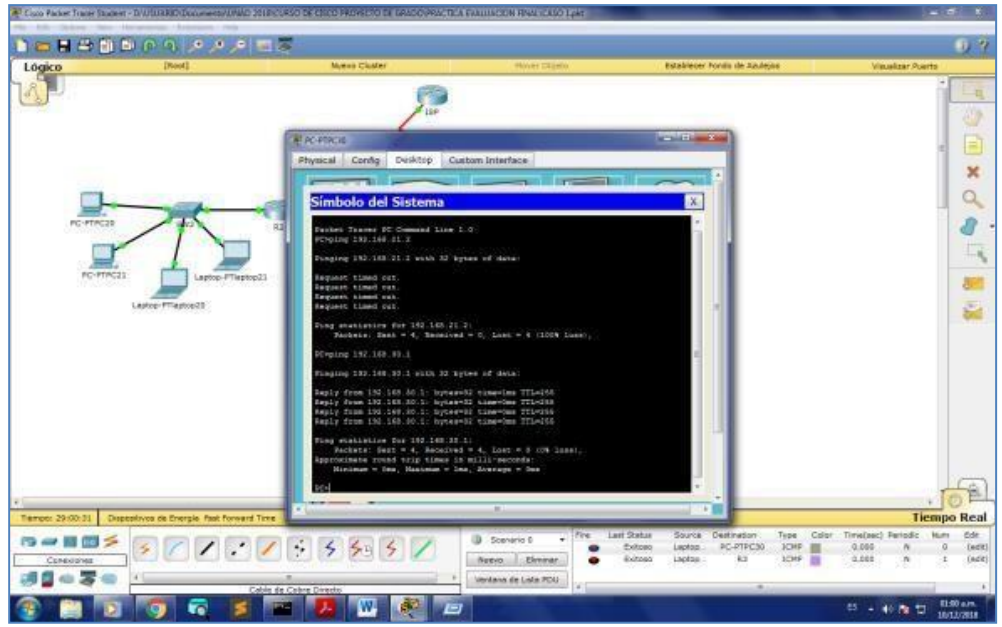

#### *Figura 6.Laptop-PTlaptop30 a R3*

<span id="page-24-1"></span>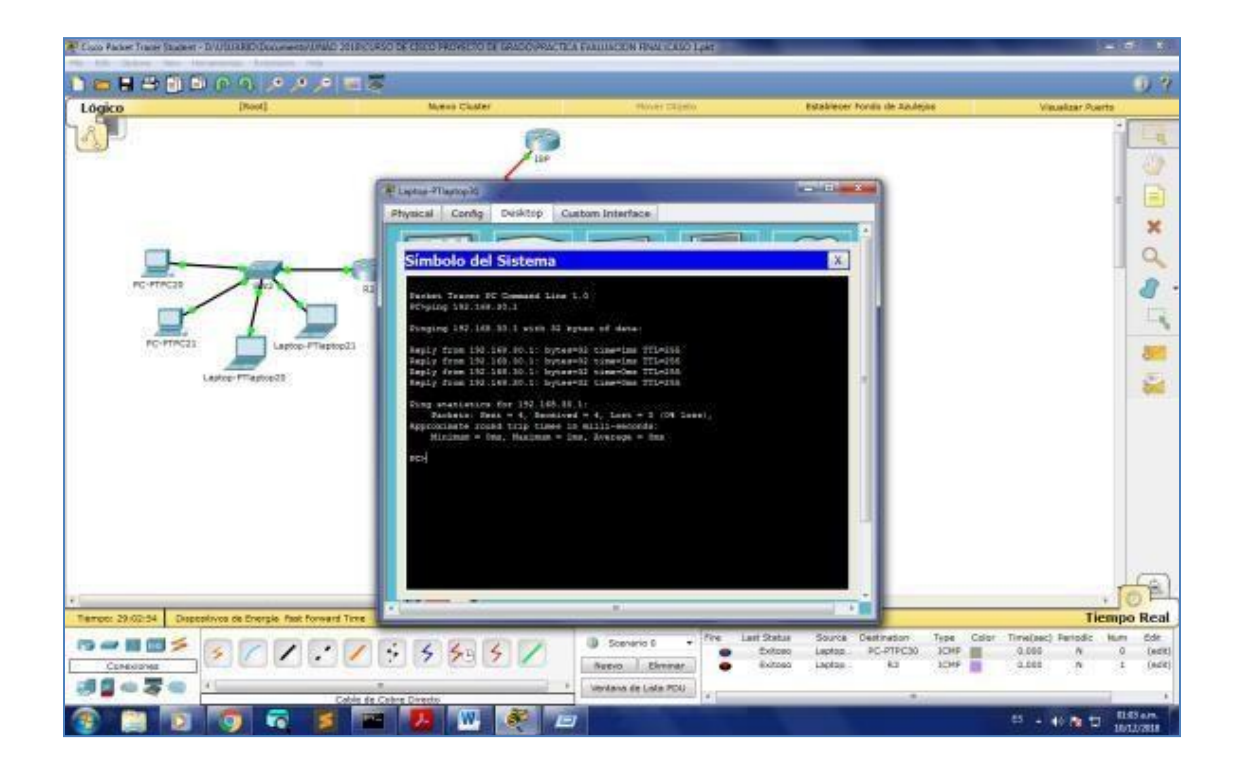

#### <span id="page-24-0"></span>**2.2. Escenario 2**

Una empresa de Tecnología posee tres sucursales distribuidas en las ciudades de Miami, Bogotá y Buenos Aires, en donde el estudiante será el administrador de la red, el cual deberá configurar e interconectar entre sí cada uno de los dispositivos que forman parte del escenario, acorde con los lineamientos establecidos para el direccionamiento IP, protocolos de enrutamiento y demás aspectos que forman parte de la topología de red.

<span id="page-25-1"></span>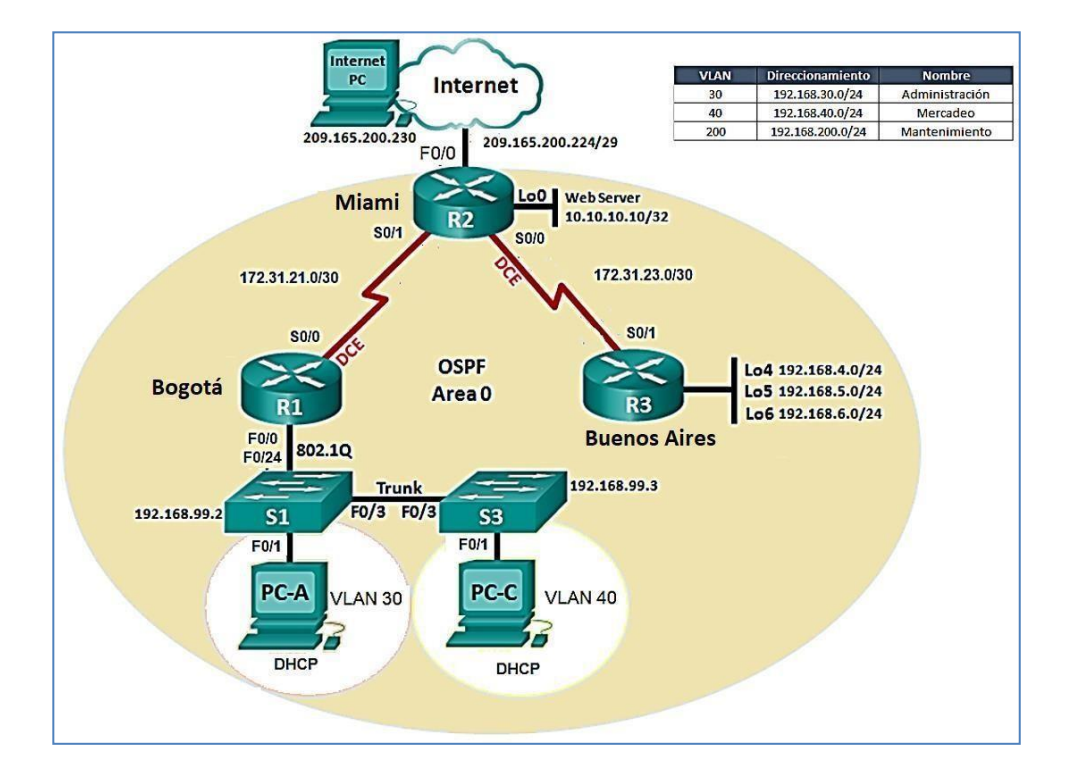

*Figura 7. Direccionamiento IP*

1. Configurar el direccionamiento IP acorde con la topología de red

para cada unode los dispositivos que forman parte del escenario

2. Configurar el protocolo de enrutamiento OSPFv2 bajo los siguientes criterios: *Tabla 4. OSPF*

#### <span id="page-25-0"></span>**OSPFv2** area 0

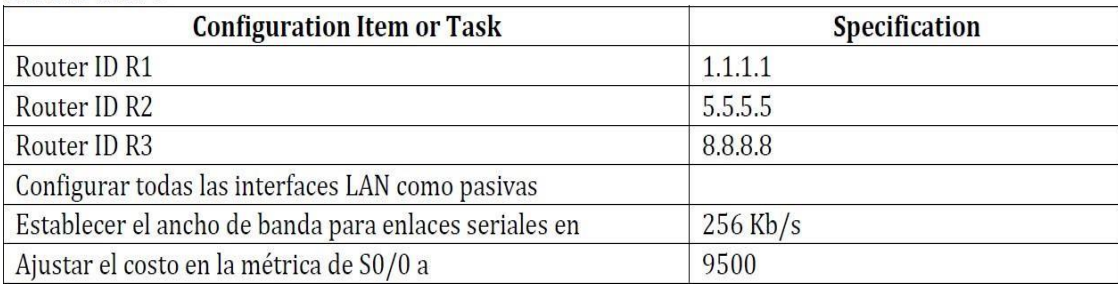

### <span id="page-26-0"></span>**2.2.1. Verificar información de OSPF**

• Visualizar tablas de enrutamiento y routers conectados por OSPFv2

• Visualizar lista resumida de interfaces por OSPF en donde se ilustre el costo decada interface

• Visualizar el OSPF Process ID, Router ID, Address summarizations, RoutingNetworks, and passive

Interfaces configuradas en cada router.

3. Configurar VLANs, Puertos troncales, puertos de acceso, encapsulamiento,Inter-VLAN Routing y

Seguridad en los Switches acorde a la topología de red establecida.

- 4. En el Switch 3 deshabilitar DNS lookup
- 5. Asignar direcciones IP a los Switches acorde a los lineamientos.
- 6. Desactivar todas las interfaces que no sean utilizadas en el esquema de red.
- 7. Implement DHCP and NAT for IPv4
- 8. Configurar R1 como servidor DHCP para las VLANs 30 y 40.
- 9. Reservar las primeras 30 direcciones IP de las VLAN 30 y 40

<span id="page-26-1"></span>paraconfiguraciones estáticas.

10. Tabla 5. Configurar DHCP

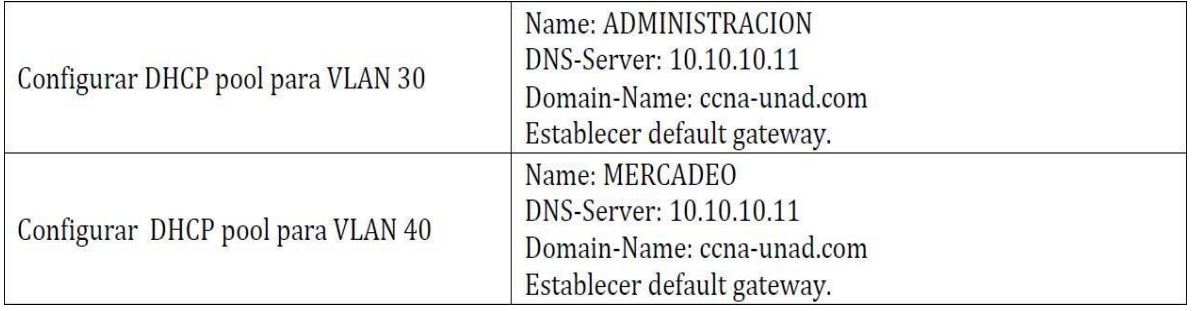

11.Configurar NAT en R2 para permitir que los host puedan salir a internet

12. Configurar al menos dos listas de acceso de tipo estándar a su

criterio en pararestringir o permitir tráfico desde R1 o R3 hacia R2.

13. Configurar al menos dos listas de acceso de tipo extendido o nombradas a su criterio en para restringir o permitir tráfico desde R1 o R3 hacia R2.

14. Verificar procesos de comunicación y redireccionamiento de tráfico en losrouters mediante el uso de Ping y Traceroute.

<span id="page-27-0"></span>**2.2.2. Configuración básica a dispositivos en la red.**

<span id="page-27-2"></span>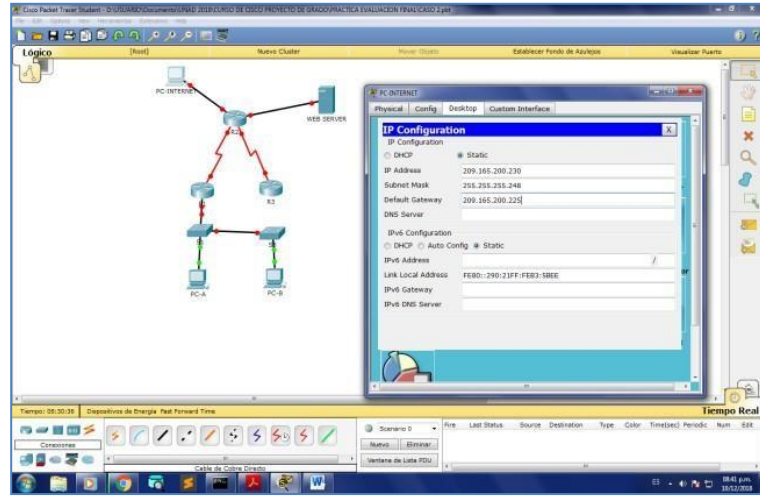

*Figura 8.Configuración de PC-INTERNET*

# <span id="page-27-1"></span>**2.2.3. Configuración de R1**

Router>en

Router#conf t

Enter configuration commands, one per line. End with CNTL/Z.

Router(config)#no ip domain-lookup

Router(config)# Router(config)#hostname R1 R1(config)#

R1(config)#int s0/0/0

R1(config-if)#description connections to R2 R1(config-if)#ip add 172.16.12.1

255.255.255.252

R1(config-if)#clock rate 128000 R1(config-if)#no shut R1(config-if)#ip route 0.0.0.0 0.0.0.0 s0/0/0 %Default route without gateway, if not a point-to-point interface, may impact performance R1(config)#

### <span id="page-28-0"></span>**2.2.4. Configuración de R2**

Router>en Router#conf t

Enter configuration commands, one per line. End with CNTL/Z. Router(config)#no ip domain-loo

Router(config)#no ip domain-lookup Router(config)#hostname R2

R2(config)#enave secret class

 $\Lambda$ 

% Invalid input detected at '^' marker. R2(config)#enable secret class R2(config)#con 0

R2(config)#pass cisco

 $\boldsymbol{\wedge}$ 

% Invalid input detected at '^' marker. R2(config)#line con 0 R2(config-line)#pass cisco R2(config-line)#login R2(config-line)#line vty 0 4 R2(config-line)#pass cisco R2(config-line)#login R2(config-line)#exit R2(config)#banner motd #No autorizado# R2(config)#int s0/0/0 R2(config-if)#description connectino to R1 R2(config-if)#ip add 172.16.12.2 255.255.255.252 R2(config-if)#no shutdown. R2(config-if)#ip add 209.165.200.255 255.255.255.248

Bad mask /29 for address 209.165.200.255

R2(config-if)#ip add 209.165.200.224 255.255.255.248

Bad mask /29 for address 209.165.200.224 R2(config-if)#ip add 209.165.200.224255.255.255.248 R2(config-if)#ip add 209.165.200.225255.255.255.248 R2(config-if)#no shutdown R2(config-if)#int g0/1 R2(config-if)#ip address 10.10.10.1 255.255.255.0 R2(config-if)#no shutdown

# <span id="page-29-0"></span>**2.2.5. Configuración de R3**

Router>en Router#conf t

Enter configuration commands, one per line. End with CNTL/Z. Router(config)#no ip domain-lookuo

 $\lambda$ 

% Invalid input detected at '^' marker. Router(config)#no ip domain-lookup Router(config)#host R3 R3(config)#enable secret class R3(config)#line con 0

R3(config-line)#password cisco R3(config-line)#login

R3(config-line)#line vty 0 4 R3(config-line)#password cisco login R3(configline)#exit

R3(config)#serives password-encryption R3(config)#line vty 0 4

R3(config-line)#pass cisco R3(config-line)#login R3(config-line)#exit

R3(config)#service password-encryption R3(config)#banner motd #NO

AUTORIZADO# R3(config)#int s0/0/1

R3(config-if)#descrip connections to R2

R3(config-if)#ip address 172.16.23.2 255.255.255.252 R3(config-if)#no shutdown R3(config-if)#

%LINK-5-CHANGED: Interface Serial0/0/1, changed state to up

%LINEPROTO-5-UPDOWN: Line protocol on Interface Serial0/0/1, changed state to up

R3(config-if)#int lo4 R3(config-if)#

%LINK-5-CHANGED: Interface Loopback4, changed state to up

%LINEPROTO-5-UPDOWN: Line protocol on Interface Loopback4, changed state to up

R3(config-if)#ip address 192.168.4.1 255.255.255.0 R3(config-if)#no shutdown

R3(config-if)#int lo5

R3(config-if)#

%LINK-5-CHANGED: Interface Loopback5, changed state to up

%LINEPROTO-5-UPDOWN: Line protocol on Interface Loopback5, changed state to up

R3(config-if)#ip add 192.168.4.1 255.255.255.0

% 192.168.4.0 overlaps with Loopback4 R3(config-if)#ip add 192.168.5.1

255.255.255.0 R3(config-if)#no shutdown

R3(config-if)#int lo6 R3(config-if)#

%LINK-5-CHANGED: Interface Loopback6, changed state to up

%LINEPROTO-5-UPDOWN: Line protocol on Interface Loopback6, changed state to up

R3(config-if)#ip add 192.168.6.1 255.255.255.0 R3(config-if)#exit R3(config)#

# <span id="page-30-0"></span>**2.2.6. Configuración S1**

Switch>en Switch#conf t

Enter configuration commands, one per line. End with CNTL/Z. Switch(config)#no ip domain-lookup

Switch(config)#hostname S1 S1(config)#

Enter configuration commands, one per line. End with CNTL/Z. S1(config)#enable secret class

S1(config)#line con 0 S1(config-line)#pass cisco S1(config-line)#login S1(config-

line)#line vty 0 4 S1(config-line)#service pass S1(config)#service password-encryption S1(config)#banner motd "NO AUTORIZADO" S1(config)#

### <span id="page-31-0"></span>**2.2.7. Configuración S3**

Switch>en Switch#conf t

Enter configuration commands, one per line. End with CNTL/Z

Switch(config)#enable secret cisco Switch(config)#login

 $\Lambda$ 

% Invalid input detected at '^' marker. Switch(config)#host S3 S3(config)#no ip domain-lookup S3(config)#lline con 0

 $\lambda$ 

% Invalid input detected at '^' marker. S3(config)#line con 0

S3(config-line)#pass cisco S3(config-line)#login S3(config-line)#line vty 0 4

S3(config-line)#pass cisco S3(config-line)#login S3(config-line)#exit S3(config)# S3(config)#service pass

S3(config)#service password-encryption.

% Invalid input detected at '^' marker. S3(config)#service password-encryption S3(config)#banner mtod "NO AUTORIZADO"

% Invalid input detected at '^' marker. S3(config)#banner motd "NO

AUTORIZADO" S3(config)#exit

S3#

%SYS-5-CONFIG\_I: Configured from console by console write

Building configuration... [OK]

S3#

### <span id="page-32-0"></span>**2.2.8. Prueba de conectividad de los dispositivos**

<span id="page-32-2"></span><span id="page-32-1"></span>*Figura 9.Prueba de ping R1 a R2*

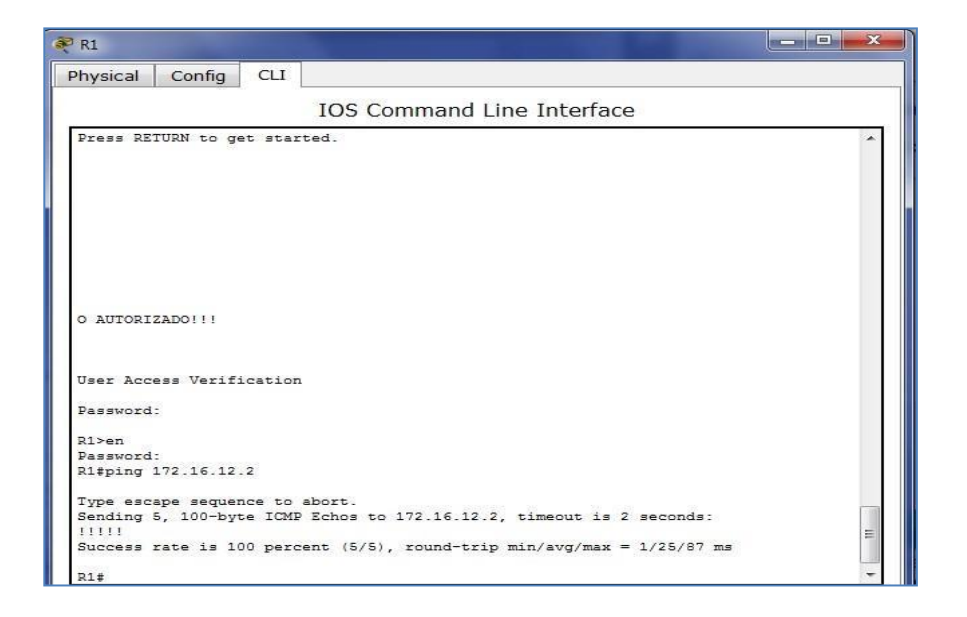

*Figura 10.Prueba de Ping R2 a R3*

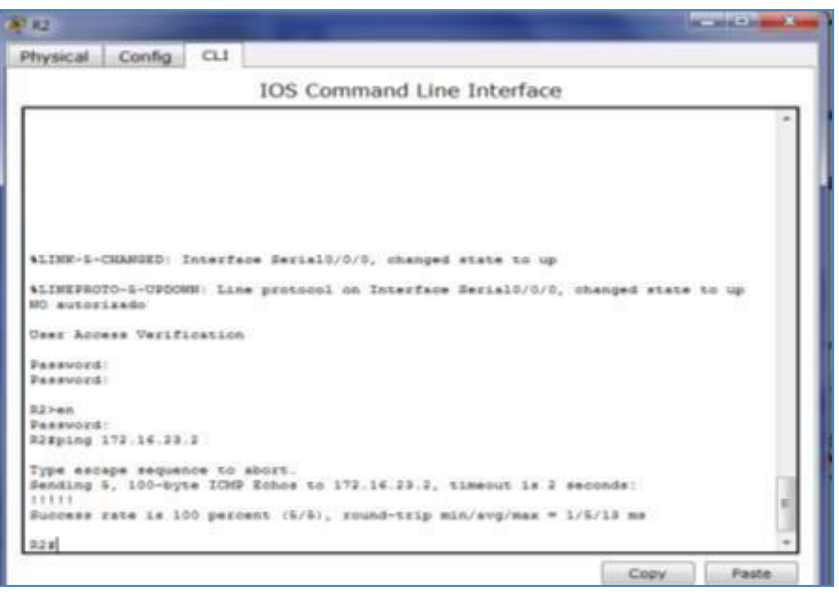

<span id="page-33-1"></span><span id="page-33-0"></span>*Figura 11.PC-Internet a puerta de enlace*

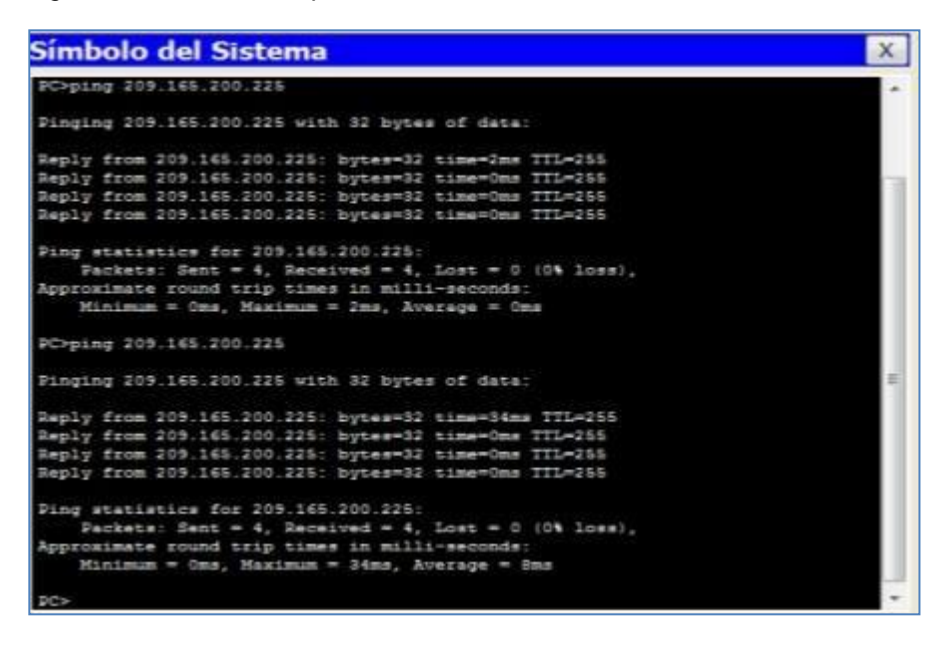

*Figura 12.Web Server a ¨puerta de enlace*

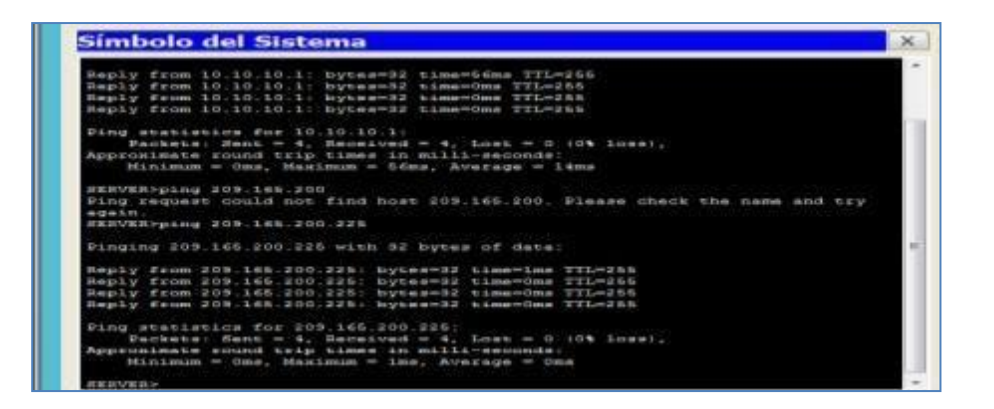

# <span id="page-34-0"></span>**2.8. Creación de Vlan según la tabla en S1**

Switch>en Switch#conf t

Enter configuration commands, one per line. End with CNTL/Z. Switch(config)#no ip domain-lookup

Switch(config)#hostname S1 S1(config)#

S1#

%SYS-5-CONFIG\_I: Configured from console by console

S1#enable secret class

 $\Lambda$ 

% Invalid input detected at '^' marker. S1#conf t

Enter configuration commands, one per line. End with CNTL/Z. S1(config)#enable secret class

S1(config)#line con 0 S1(config-line)#pass cisco S1(config-line)#login S1(config-

line)#line vty 0 4

S1(config-line)#service pass S1(config)#service password-encryption

S1(config)#banner motd "NO AUTORIZADO" S1(config)#

S1(config)#exit S1#

%SYS-5-CONFIG\_I: Configured from console by console

S1#write

Building configuration... [OK] S1# S1#configure terminal Enter configuration commands, one per line. End with CNTL/Z. S1(config)#interface FastEthernet0/3 S1(config-if)# %LINK-5-CHANGED: Interface FastEthernet0/24, changed state to up

%LINEPROTO-5-UPDOWN: Line protocol on Interface FastEthernet0/24, changed state to up

%LINK-5-CHANGED: Interface FastEthernet0/24, changed state to down

%LINEPROTO-5-UPDOWN: Line protocol on Interface FastEthernet0/24, changed state to down

%LINK-5-CHANGED: Interface FastEt S1(config)#vlan 30

S1(config-vlan)#name administracion S1(config-vlan)#vlan 40

S1(config-vlan)#name mercadeo S1(config-vlan)#vlan 200

S1(config-vlan)#name mantenimiento S1(config-vlan)#exit

S1(config)#vlan 30

S1(config-vlan)#ip address 192.168.99.2 255.255.255.0

COnfiguracion de S3 S3#conf t

Enter configuration commands, one per line. End with CNTL/Z. S3(config)#vlsn 30  $\Lambda$ 

% Invalid input detected at '^' marker. S3(config)#vlan 30 S3(config-vlan)#name

administracion S3(config-vlan)#vlan 40 mercadeo

 $\boldsymbol{\wedge}$ 

% Invalid input detected at '^' marker. S3(config-vlan)#vlan 40

S3(config-vlan)#name mercadeo

S3(config-vlan)#vlan 200

S3(config-vlan)#name mantenimiento

S3(config-vlan)#exit

S3(config)#ip default-gateway 192.18.99.1 S3(config)#int a0/3

 $\Lambda$ 

% Invalid input detected at '^' marker. S3(config)#int fa0/3

S3(config-if)#switch mode trunk S3(config-if)#switch trunk native vlan 1 S3(configif)#

# <span id="page-36-0"></span>**2.9 Configuración de S3**

S3#en S3#conf t

Enter configuration commands, one per line. End with CNTL/Z. S3(config)#no ip domain-lookup

S3(config)#hostname S3 S3(config)#enable secret class S3(config)#line con 0

S3(config-line)#pass cisco S3(config-line)#login

S3(config-line)#line vty 0 4 S3(config-line)#service pass

S3(config)#service password-encryption S3(config)#banner motd "NO

AUTORIZADO" S3(config)#exity

 $\boldsymbol{\wedge}$ 

% Invalid input detected at '^' marker. S3(config)#exit

S3#

%SYS-5-CONFIG\_I: Configured from console by console

# <span id="page-36-1"></span>**Creacion de Vlan**

S3#conf t

Enter configuration commands, one per line. End with CNTL/Z. S3(config)# vlan 30

S3(config-vlan)#name administracion S3(config-vlan)#vlan 40

S3(config-vlan)#name mercadeoo S3(config-vlan)#vlan 200

S3(config-vlan)#name mantenimiento S3(config-vlan)#

S3#conf t

Enter configuration commands, one per line. End with CNTL/Z. S3(config)# vlan 30

S3(config-vlan)#name administracion S3(config-vlan)#vlan 40

S3(config-vlan)#name mercadeoo

S3(config-vlan)#vlan 200

S3(config-vlan)#name mantenimiento

S3(config-vlan)#

R1(config)#ip dhcp pool Administracion R1(dhcp-config)#?

default-router Default routers dns-server Set name server

exit Exit from DHCP pool configuration mode network Network number and mask

no Negate a command or set its defaults option Raw DHCP options

R1(dhcp-config)#dns-server 10.10.10.11 R1(dhcp-config)#domain-name ccnasba.com

 $\Lambda$ 

% Invalid input detected at '^' marker.

R1(dhcp-config)#network 192.168.30.0 255.255.255.0 R1(dhcp-config)#ip dhcp pool mercadeo

R1(dhcp-config)#dns-server 10.10.10.11

R1(dhcp-config)#dns-server 10.10.10.11 R1(dhcp-config)#domain-name ccnaunad.com

# <span id="page-38-0"></span>**2.10 Prueba de conectividad entre dispositivos de la red**

<span id="page-38-1"></span>*Figura 13.PING A R1 a R2*

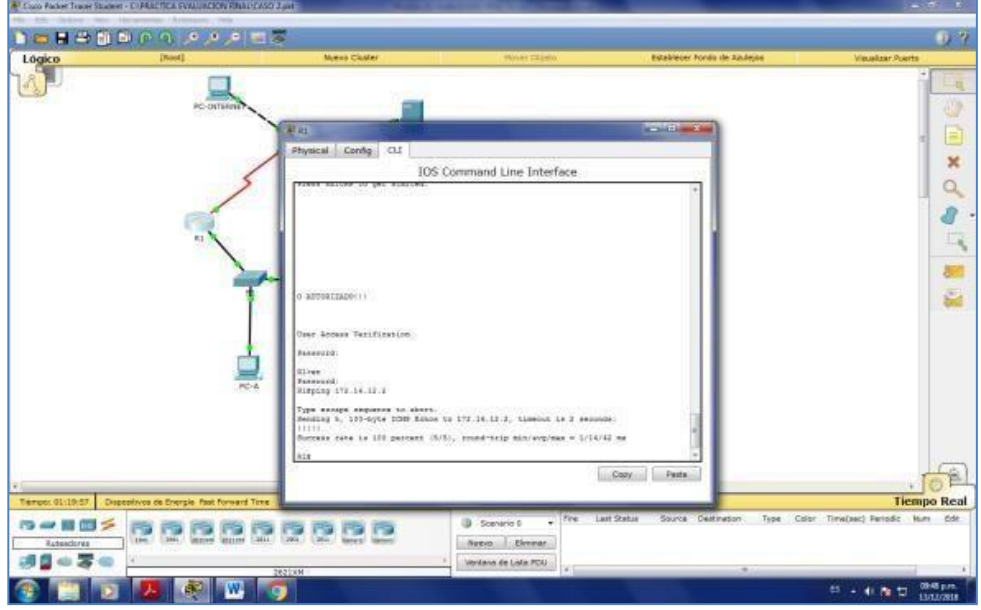

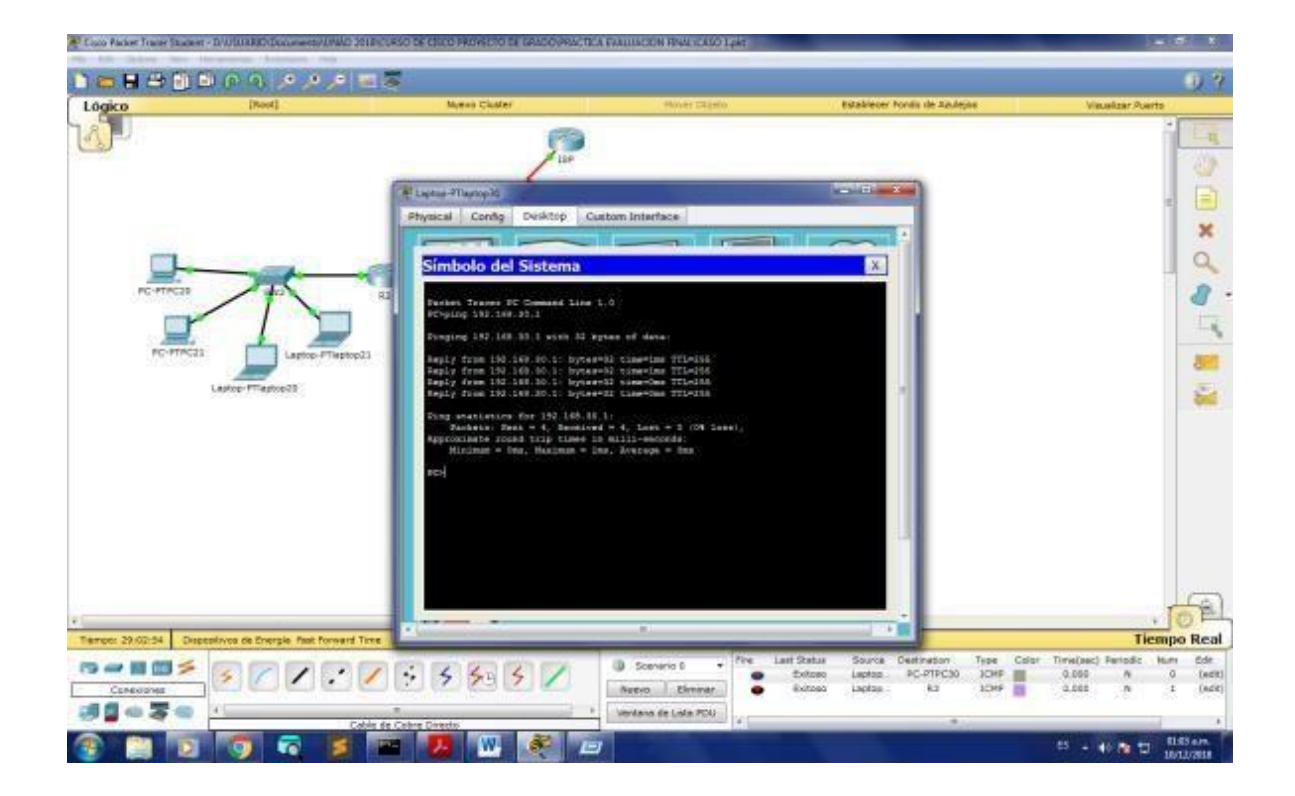

#### **3. CONCLUSIONES**

<span id="page-40-0"></span>Durante el desarrollo de esta actividad, se pudo identificar diferentes escenarios donde se aplicó los conocimientos adquiridos durante el curso, donde se desarrolló habilidades importante para la solución de problemas, relacionados con la red.

Así mismo se verifico la funcionalidad y el comportamiento de cada dispositivo configurado en la topología y determinar mediante comando de consola de cada dispositivo la conectividad en red.

De igual manera, es muy importante destacar que en el desarrollo de este trabajo, se pudo analizar y configurar el nivel de seguridad en cada uno de los dispositivos, con el fin de evitar acceso no autorizado y algunas funciones o herramientas como la creación de VLAN y la configuración de equipos dentro de esta sub red.

### **4. BIBLIOGRAFIA**

<span id="page-41-0"></span>cisco.com. (s.f.). *cisco.com*. Obtenido de cisco.com: https:/[/www.cisco.com/c/es\\_mx/solutions/small-business/resource](http://www.cisco.com/c/es_mx/solutions/small-business/resource-)center/networking/what-is-a-router.html

- cisco.com. (s.f.). *cisco.com*. Obtenido de cisco.com: https:/[/www.cisco.com/c/es\\_mx/solutions/small-business/resource](http://www.cisco.com/c/es_mx/solutions/small-business/resource-)center/networking/network-switch-how.html
- formatalent.com. (s.f.). *formatalent.com*. Obtenido de formatalent.com: https://formatalent.com/diferencias-entre-ccna-y-ccnp/

netacad.com. (s.f.). *netacad.com*. Obtenido de netacad.com: https:/[/www.netacad.com/es/courses/packet-tracer/faq](http://www.netacad.com/es/courses/packet-tracer/faq)

- netec.com. (s.f.). *netec.com*. Obtenido de netec.com: https:/[/www.netec.com/que](http://www.netec.com/que-)es-cisco
- tokioschool.com. (s.f.). *tokioschool.com*. Obtenido de tokioschool.com: https:/[/www.tokioschool.com/noticias/routing-y-switching/](http://www.tokioschool.com/noticias/routing-y-switching/)